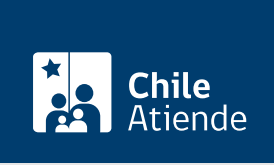

Información proporcionada por Servicio Nacional de Geología y Minería

# Consulta por rol, individualización y ubicación de concesiones mineras

Última actualización: 04 abril, 2024

## Descripción

Permite obtener información sobre concesiones de exploración y explotación a través del rol. Este registro incluye las coordenadas Universal Transverse Mercator (UTM) de las concesiones, cuyos vértices estén determinados en tales ejes.

Sernageomin pone a disposición de las personas interesadas roles de pertenencias por regiones, los que permiten individualizar y ubicar las pertenencias que se hallen (total o parcialmente) en la región correspondiente.

El trámite se puede realizar durante todo el año en el sitio web , oficinas y teléfonos de Sernageomin .

#### ¿A quién está dirigido?

- Mediana y gran minería.
- Trabajadores de la microminería.
- Personas naturales y jurídicas.

#### ¿Qué necesito para hacer el trámite?

No es necesario ningún documento.

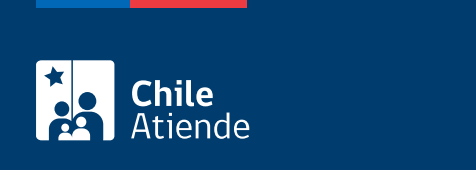

No tiene costo.

### ¿Cómo y dónde hago el trámite?

En línea:

- 1. Haga clic en "ir al trámite en línea".
- 2. Una vez en el sitio web de la institución, en la sección "propiedad minera", seleccione "rol nacional" y haga clic en "consulta rol de concesiones exploración" o "consulta rol de concesiones explotación", según corresponda.
- 3. Ingrese los datos solicitados.
- 4. Seleccione la concesión que quiera revisar.
- 5. Como resultado del trámite, obtendrá la información inmediatamente.

En oficina:

- 1. Diríjase a la sede central del Servicio Nacional de Geología y Minería (Sernageomin), ubicada en Avenida [Santa María 0104, Santiago.](https://goo.gl/maps/J7IXG) Horario de atención: de lunes a jueves, de 8:30 a 17:30 horas; viernes de 8:30 a 16:30 horas.
	- También puede acudir a una de las [direcciones regionales del Sernageomin](http://www.sernageomin.cl/donde-estamos/).
- 2. Explique el motivo de su visita: consulta sobre el rol, individualización y ubicación de concesiones mineras.
- 3. Como resultado del trámite, obtendrá la información inmediatamente.

Telefónico:

- 1. Llame a una de las [direcciones regionales de Sernageomin](http://www.sernageomin.cl/donde-estamos/).
- 2. Explique el motivo de su llamada: consulta sobre el rol, individualización y ubicación de concesiones mineras.
- 3. Como resultado del trámite, obtendrá la información inmediatamente.

#### Link de trámite en línea:

[https://www.chileatiende.gob.cl/fichas/2797-consulta-por-rol-individualizacion-y-ubicacion-de-concesiones](https://www.chileatiende.gob.cl/fichas/2797-consulta-por-rol-individualizacion-y-ubicacion-de-concesiones-mineras)[mineras](https://www.chileatiende.gob.cl/fichas/2797-consulta-por-rol-individualizacion-y-ubicacion-de-concesiones-mineras)